Parametrização para Integração do arquivo Texto na Folha de Pagamento

Guia rápido

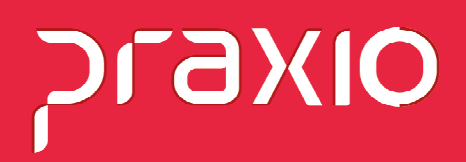

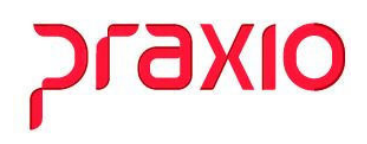

1. Como importar o arquivo texto para as variáveis do histórico financeiro dos funcionários:

## Primeiro Passo:

É necessário acessar o menu abaixo:

Menu: Procedimentos Mensais >> Digitação de Variáveis>> Funcionários:

### BGMRODOTEC TECNOLOGIA - FLP - Módulo de Folha de Pagamento

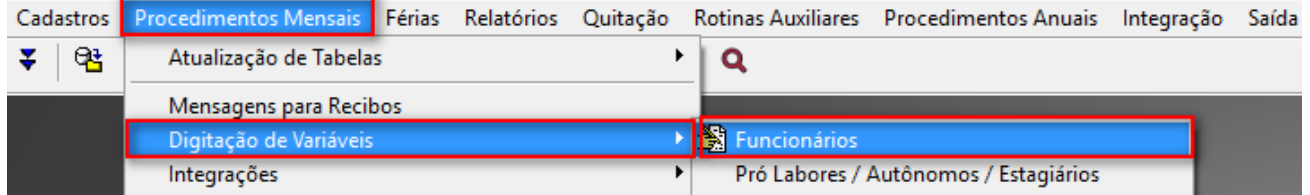

Na tela a seguir explicaremos a funcionalidade em duas etapas sobre cada item:

## Etapa 01:

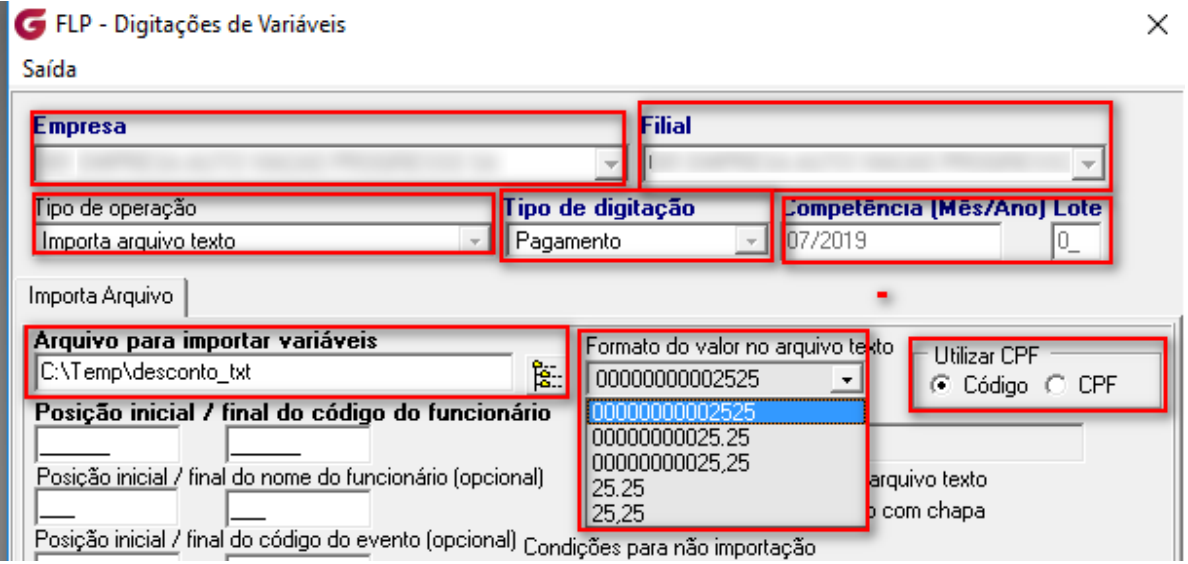

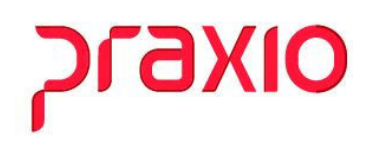

- a) Selecionar empresa e filial que deseja realizar a importação dos valores para a ficha financeira.
- b) Tipo de operação: Importa arquivo texto.
- Tipo de digitação: Pagamento ou poderá escolher o tipo de folha desejada conforme opções do módulo: Adiantamento, Quitação, Décimo terceiro, PLR, entre outros.
- c) Competência: Informar a competência desejada que deseja realizar a importação do arquivo texto.
- d) Lote: Informar em tela o numero do Lote: Ex: 0,1.
- Importante: No momento do cálculo da Folha sempre informar o lote correto na tela para que o cálculo seja realizado com sucesso.
- e) Arquivo para importar nas váriaveis: Importa arquivo texto.
- f) Formato do arquico texto: Nesta opção será selecionado qual a melhor opção se adequa para importação do arquivo texto, em nosso exemplo de importação escolhemos 00000000025,25.
- g) Utilizar cpf: Se utilizar cód será destinado o cód. do funcionário, caso marque a opção CPF será necessário a informação do CPF do colaborador.

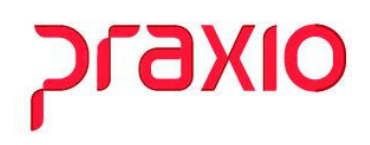

#### Etapa 02:

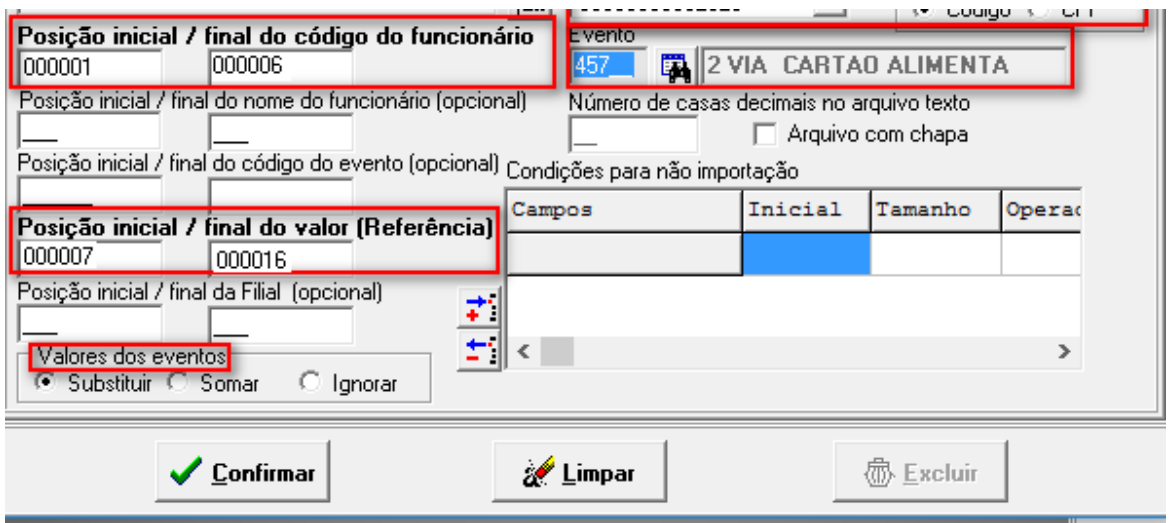

- h) Posição Inicial/ Final do cód. do funcionário: Neste campo ira destacar quais posições irá informar no arquivo. Ex: do campo 000001 até 000005 é a matrícula do funcionário.
- i) Posicão Inicial/ final do nome do funcionário (opccional): Esta opção só será necessária se quiser adicionar no arquivo texto o nome do funcionário.
- j) Posição inicial/ final do valor (Referência): Informar quantos campos serão destinados aos valores de importação no arquivo. Ex: do campo 000007 até 000016 é valor destinado a ficha finaceira do funcionário.
- h) Posição Inicial/ final da Filial (opcional): Informar os cód. das filiais caso seja utilizado esta informação.
- i) Valores de eventos: Poderá marcar se ira subsitituir, somar ou ignorar os valores do evento selecionado.
- j) Evento: Campo a ser informado o evento que será creditado ou descontado o valor do funcionário.

# **Praxio**

- l) Numero de casas decimais do arquivo texto: Só será informado este campo se for limitado numero de casas decimais.
- m) Arquivo vom chapa: Só marcar esta opção para empresas que trabalham com número de chapa.
- 2. Modelo simples dos campos obrigatórios de como o arquivo poderá ser importado:

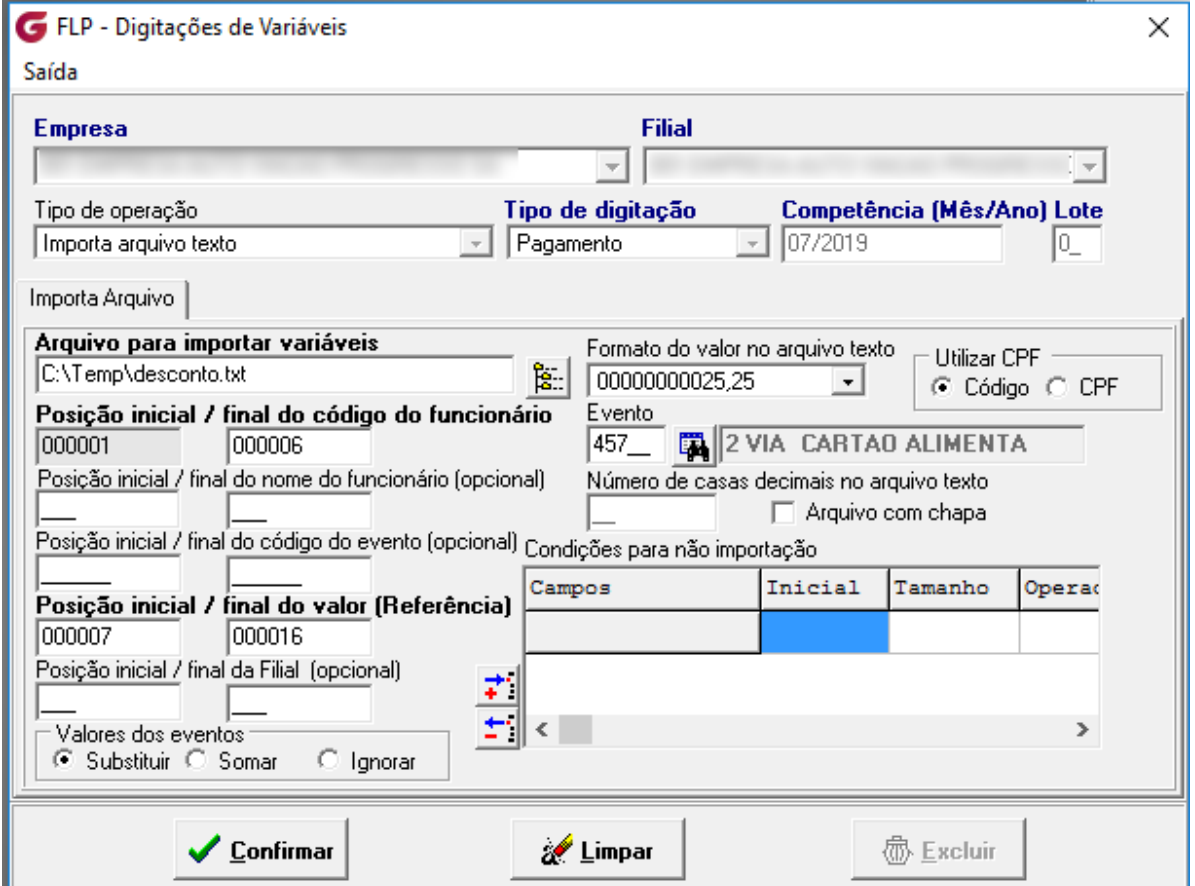

Arquivo Editar Formatar Exibir Ajuda

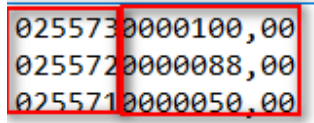

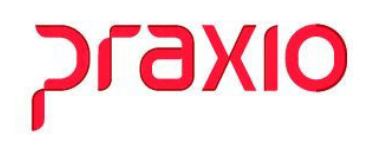

000001 até 000006 – Cód. do funcionário

# 000007 até 000016 – Valor a ser importado a variáveis do funcionário.

Ao confirmar em tela a importação o sistema trará a mensagem abaixo:

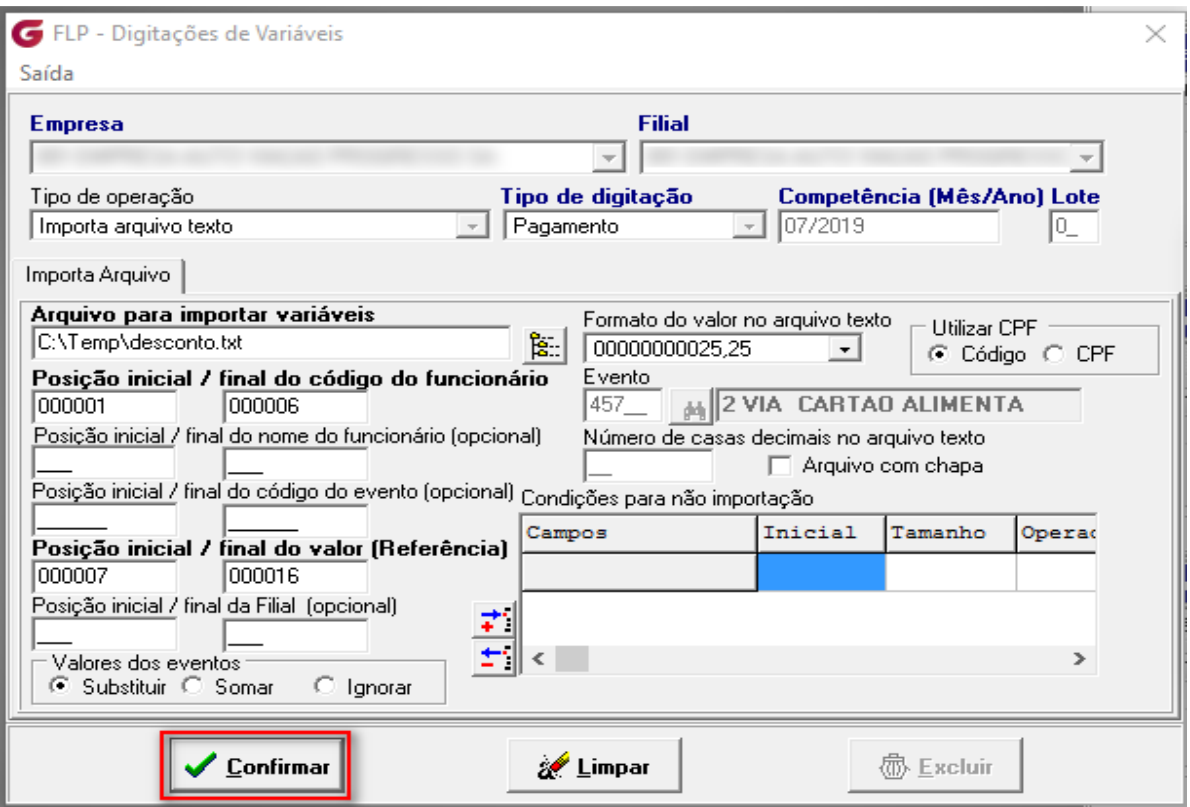

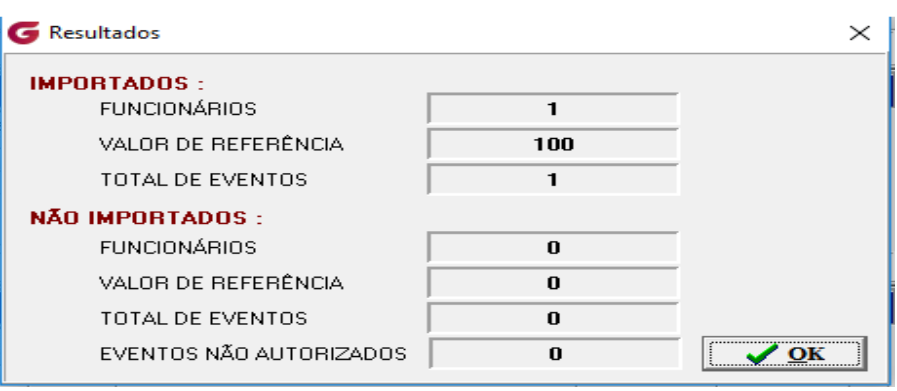

# praxio

O sistema trará amensagem para confirmação da informação dos registros importados e não importados, conforme abaixo:

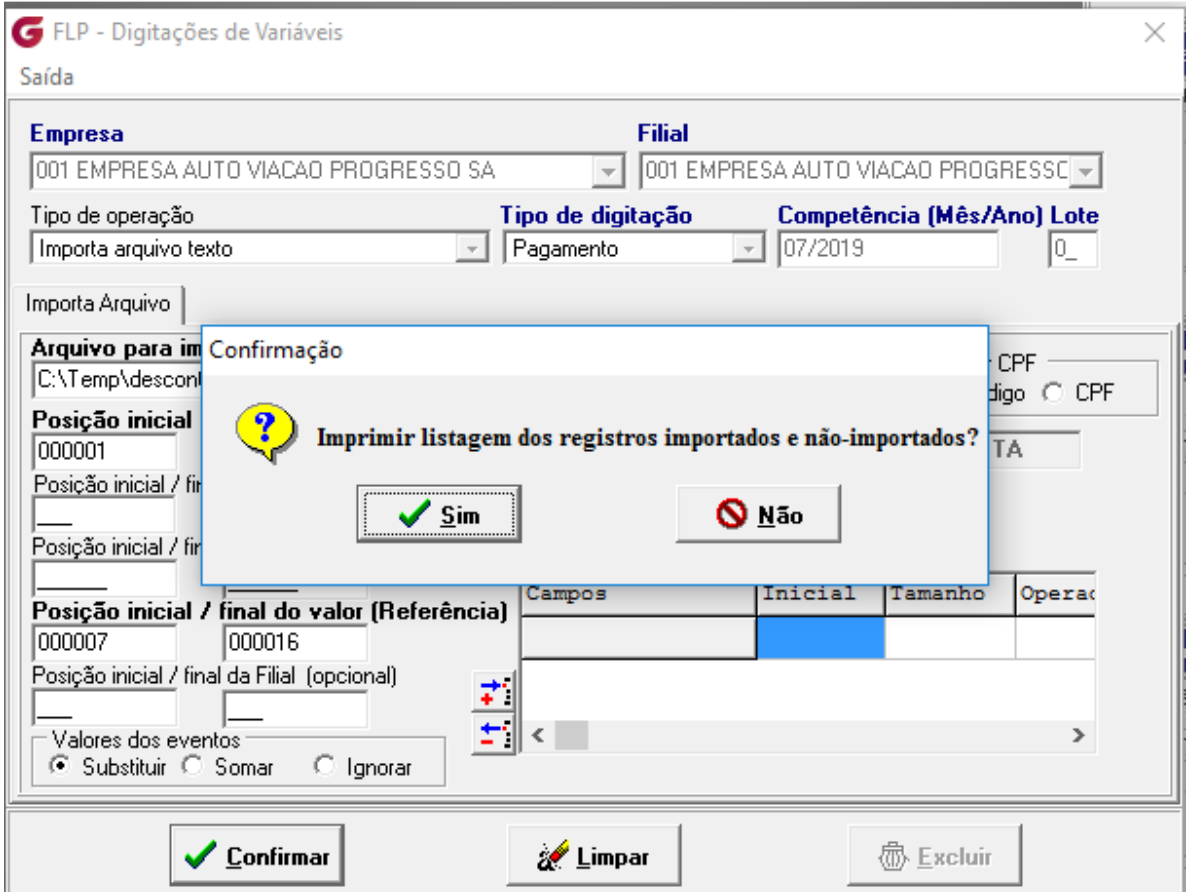

Listagem emitida com o que foi importado do arquivo texto:

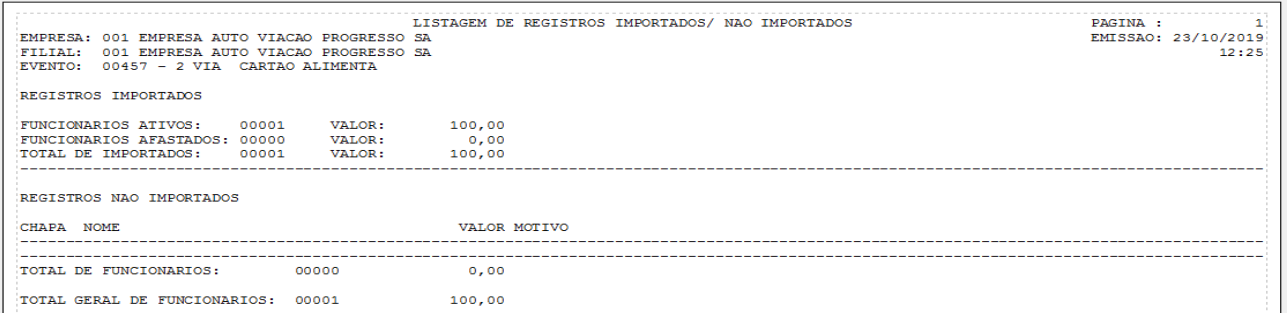

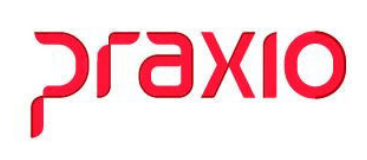

Esta informação poderá ser conferida também no menu:

Menu: Procedimentos Mensais >> Digitação de Variáveis>> Funcionários: Opção: Digitação de variáveis: Origem do evento IT – Integração de Texto

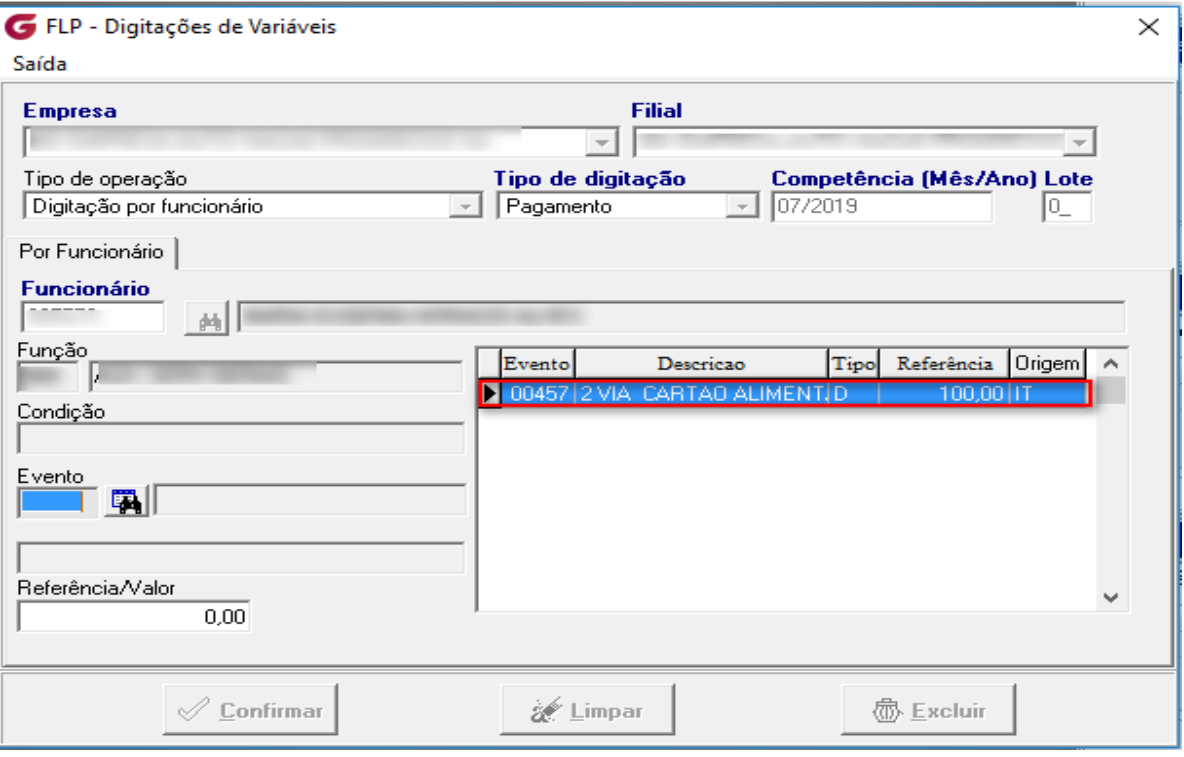

Conclusão: Ao calcular na folha o lote importado do arquivo texto esta informação será direcionada ao histórico financeiro do colaborador.